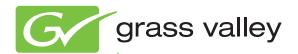

# 8925DMB-B and -U

HD/SD DIGITAL AUDIO DE-EMBEDDER

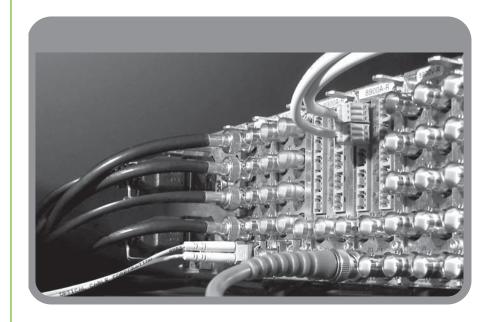

**Instruction Manual** 

Software Version 2.1.3

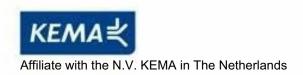

# CERTIFICATE

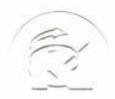

Certificate Number: 510040.001 The Quality System of:

Thomson Inc, and it's wordwide Grass Valley division affiliates DBA **GRASS VALLEY** 

Headquarters 400 Providence Mine Rd Nevada City, CA 95959

**United States** 

Kapittelweg 10 4827 HG Breda The Nederlands

Rue du Clos Courtel CS 31719 35517 Cesson-Sevigné Cedex

40 Rue de Bray 2 Rue des Landelles 35510 Cesson Sevigné

Carl-Benz-Strasse 6-8 67105 Schifferstadt

15655 SW Greystone Ct. Beaverton, OR 97006

**United States** 

7140 Baymeadows Way Ste 101

Jacksonville, FL 32256 **United States** 

1 rue de l'Hautil Z.I. des Boutries BP 150 78702 Conflans-Sainte **Honorine Cedex** France

Spinnereistrasse 5 CH-5300 Turgi **Switzerland** 

10 Presidential Way

Suite 300

Woburn, MA 01801 **United States** 

2300 So. Decker Lake Blvd. Salt Lake City, UT 84119

**United States** 

**Technopole Brest-Iroise** Site de la Pointe du Diable CS 73808

29238 Brest Cedex 3

France

**Brunnenweg 9** D-64331 Weiterstadt

Germany

Including its implementation, meets the requirements of the standard:

ISO 9001:2008

Scope:

**France** 

The design, manufacture and support of video and audio hardware and software products and related systems.

This Certificate is valid until: This Certificate is valid as of: Certified for the first time:

June 14, 2012 June 14, 2009 June 14, 2000

HEMME COO) IF H. Pierre Sallé President

**KEMA-Registered Quality** 

The method of operation for quality certification is defined in the KEMA General Terms And Conditions For Quality And Environmental Management Systems Certifications. Integral publication of this certificate is allowed.

Experience you can trust.

**KEMA-Registered Quality, Inc.** 4377 County Line Road

Chalfont, PA 18914 Ph: (215)997-4519 Fax: (215)997-3809

Accredited By: ANAB

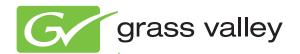

# 8925DMB-B and -U HD/SD DIGITAL AUDIO DE-EMBEDDER

**Instruction Manual** 

Software Version 2.1.3

# **Contacting Grass Valley**

| International<br>Support Centers | France<br>24 x 7 | +800 8080 2020 or +33 1 48 25 20 20                                                                        | United States/Canada<br>24 x 7                       | +1 800 547 8949 or +1 530 478 4148                                                                                                    |  |  |
|----------------------------------|------------------|----------------------------------------------------------------------------------------------------|------------------------------------------------------|----------------------------------------------------------------------------------------------------|--|--|
| Local Support                    | Asia             | Hong Kong, Taiwan, Korea, Macat<br>Southeast Asia/Malaysia: +603 780<br>China: +861 0660 159 450 Japan: +8 | 5 3884 Southeast Asia/S                              |                                                                                                    |  |  |
| Centers                          | Australi         | a and New Zealand: +61 1300 721 49                                                                         | 5                                                    | <b>Central/South America:</b> +55 11 5509 3443                                                                                                    |  |  |
| (available<br>during normal      | Middle I         | East: +971 4 299 64 40 Near East and                                                                       | <b>Africa:</b> +800 8080 2020 or                     | +33 1 48 25 20 20                                                                                                    |  |  |
| business hours)                  | Europe           | S. Europe/Italy-Roma: +39 06 87 20                                                                         | 35 28 -Milan: +39 02 48 4<br>30 Benelux/Netherlands: | 2580924 225 <b>Switzerland:</b> +41 1 487 80 02<br>11 46 58 <b>S. Europe/Spain:</b> +34 91 512 03 50<br>+31 (0) 35 62 38 42 1 <b>N. Europe:</b> +45 45 96 88 70<br>Pland, <b>Israel:</b> +44 118 923 0499 |  |  |

Copyright © Grass Valley, Inc. All rights reserved. This product may be covered by one or more U.S. and foreign patents.

#### **Grass Valley Web Site**

The <u>www.grassvalley.com</u> web site offers the following:

**Online User Documentation** — Current versions of product catalogs, brochures, data sheets, ordering guides, planning guides, manuals, and release notes in .pdf format can be downloaded.

**FAQ Database** — Solutions to problems and troubleshooting efforts can be found by searching our Frequently Asked Questions (FAQ) database.

**Software Downloads** — Download software updates, drivers, and patches.

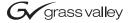

#### **END-OF-LIFE PRODUCT RECYCLING NOTICE**

Grass Valley's innovation and excellence in product design also extends to the programs we've established to manage the recycling of our products. Grass Valley has developed a comprehensive end-of-life product take back program for recycle or disposal of end-of-life products. Our program meets the requirements of the European Union's WEEE Directive, the United States Environmental Protection Agency, and U.S. state and local agencies.

Grass Valley's end-of-life product take back program assures proper disposal by use of Best Available Technology. This program accepts any Grass Valley branded equipment. Upon request, a Certificate of Recycling or a Certificate of Destruction, depending on the ultimate disposition of the product, can be sent to the requester.

Grass Valley will be responsible for all costs associated with recycling and disposal, including freight. However, you are responsible for the removal of the equipment from your facility and packing the equipment to make it ready for pickup.

For further information on the Grass Valley product take back system please contact Grass Valley at + 800 80 80 20 20 or +33 1 48 25 20 20 from most other countries. In the U.S. and Canada please call 800-547-8949 or 530-478-4148, and ask to be connected to the EH&S Department. Additional information concerning the program can be found at: www.thomsongrassvalley.com/environment

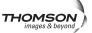

# **Contents**

| Preface                                          | <del>7</del> |
|--------------------------------------------------|--------------|
| About This Manual                                |              |
|                                                  |              |
| 8925DMB-B and -U HD/SD Digital Audio De-Embedder | 9            |
| Introduction                                     |              |
| Module Features                                  |              |
| Installation                                     |              |
| Module Placement in the GeckoFlex Frame          | 10           |
| Module Installation Precautions                  | 11           |
| Rear Module Installation                         | 12           |
| Installing Front Module                          | 14           |
| Optional Fiber Optic Submodule Installation      |              |
| Fiber Optic Cleaning Requirement                 | 15           |
| Cabling                                          | 17           |
| Power Up                                         | 19           |
| Operation Indicator LEDs                         |              |
| Remote Configuration                             |              |
| 8900NET Module Information.                      |              |
| Newton Control Panel Configuration               |              |
| Web Browser Interface                            |              |
| Web Page Operations and Functional Elements      |              |
| Web Page Headers                                 |              |
| 8925DMB-B and 8925DMB-U Links and Web Pages      |              |
| Status Web Page                                  |              |
| I/O Config Web Page                              | 30           |
| System Config Web Page                           |              |
| Video Input Web Page                             |              |
| Audio De-Embedder Web Page                       |              |
| Video Output Web Page                            |              |
| User Settings Web Page                           |              |
| Slot Config Web Page                             |              |
| Software Updating                                |              |
| Status Monitoring                                |              |
| External Frame Alarm                             |              |
| LED Reporting                                    |              |
| Web Browser Interface                            |              |
| SNMP Reporting                                   |              |
| Service                                          |              |
| Power-up Diagnostics Failure                     |              |
| Troubleshooting.                                 |              |
| Electronic Circuit Breaker                       |              |
| Module Repair                                    |              |
| Contacting Grass Valley                          | 46<br>47     |
| Table Of Alathia                                 | +/           |

#### Contents

| Specifications              |        |
|-----------------------------|--------|
| Configuration Summary Table | <br>53 |
| Index                       | 55     |

# Preface

## **About This Manual**

This manual describes the features of a specific 8900 module in the GeckoFlex Signal Processing System families. As part of this module family, it is subject to Safety and Regulatory Compliance described in the GeckoFlex 8900 Series frame documentation (see the *GeckoFlex Frames 8900FX/FF/FFN Signal Processing System Instruction Manual*).

All Modular product manuals can be found on-line in PDF format at this link:

www.grassvalley.com/docs/modular

Preface

# 8925DMB-B and -U HD/SD Digital Audio De-Embedder

### Introduction

The 8925DMB module is available in two versions: the 8925DMB-B with balanced audio outputs using the 8900BVF-R rear module and the 8925DMB-U with unbalanced audio outputs 8900UVF-R rear module. The 8925DMB-B and 8925DMB-U modules perform the action to de-embed (demultiplex) up to four AES audio streams out of a HD/SD SDI signal.

The two models 8925DMB-B and 8925DMB-U must be installed in a GeckoFlex frame (8900FFN). Configuration of the 8925 module requires the presence of an 8900NET module with software version 4.3.0 or later installed in the GeckoFlex frame as there are no local on-board controls for configuration.

#### **Module Features**

The 8925DMB-B and 8925DMB-U module features include:

- One multi-format HD/SD video input and three HD/SD video outputs (BNC or optional fiber optic interface),
- One reclocked loop through video output,
- Up to four audio outputs balanced (with 8900BVF-R rear module) or unbalanced (with 8900UVF-F rear module),
- A fiber optic submodule option can be installed to provide optical video input/output interfaces for both models depending on the submodule type Refer to Table 1 on page 15 for the options available.
- Remote control and monitoring support including web pages, Newton control panel, NetConfig management system, and NetCentral (SNMP) alarms reporting.

## Installation

The front and the rear modules are delivered together as a set. Two choices are available: one for balanced audio outputs with the 8900BVF-R rear module and one for unbalanced audio outputs with the 8900UVF-R rear module.

The 8925DMB front module can be plugged in and removed from a GeckoFlex frame with power on, without disrupting operation on adjacent running modules. When power is applied to the module, LED indicators reflect the initialization process (see *Power Up* on page 19).

#### Module Placement in the GeckoFlex Frame

There are ten rear and front slot locations in the 2 RU frame to accommodate either audio or video modules (Figure 1). The 8925DMB module set may be plugged into any one of the available GeckoFlex frame slots. The 8925DMB requires a single rear slot.

Note

Use anti-static precautions when handling the module. As the module can be changed when the GeckoFlex is powered on, before removing the cover, please put an anti-static bracelet tied to a metal part of the frame.

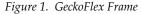

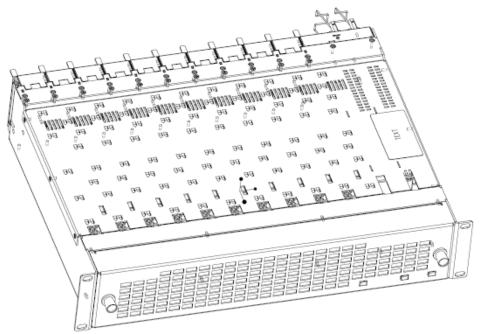

#### **Module Installation Precautions**

Please read and follow the precautions listed below before installing the front and rear modules and any fiber optic option submodule (8925DMB models only):

- Use standard anti-static procedures during installation. As modules
  can be installed or removed when the GeckoFlex frame is powered up,
  before removing the cover, please use an anti-static bracelet tied to a
  metal part of the frame.
- Install the rear module first, then the front module, then the optical submodule option if used on the 8925DMB.
- When installing or removing a rear module, loosen or tighten the screws holding the retainer clips to the frame manually with the retainer clip tool provided inside the front cover of the frame or use a 2 mm (5/64") hex screwdriver. Please do not use an electric screwdriver.

**Note** On newer 751- version GeckoFlex frames, a Rear Retainer Clip removal tool and 2 extra retainer clips and screws for installing them are provided on the inside of the frame cover.

- Make every effort to leave the screws holding the retainer clips in place (do not remove them completely). They are very small and can easily drop into other equipment causing a shorting hazard. (Two turns of the screw should be enough to loosen the screws, 3 turns or more will remove it.)
- When installing a rear module, tighten the screws on the retainer clips just until snug. Do not apply more force than is necessary to seat the rear module. Refer to the **Mechanical** specifications given in Table 5 on page 48.
- If using a fiber optic submodule on the 8925DMB fiber ready module, handle it carefully, use anti-static precautions, and read the *Fiber Optic Cleaning Requirement* on page 15 before cabling.

### **Rear Module Installation**

1. To remove a blank rear adapter cover (or a rear module already present), manually loosen the two screws holding each retainer clip on the rear adapter cover or rear module to the frame with the retainer clip tool provided inside the front cover of the frame (751- model frames only) or a 2 mm (5/64'') hex screwdriver.

**Note** To remove a rear module already installed, follow the same steps. It is helpful to first remove the front module so the rear can be pulled out more easily.

- 1. After loosening the retainer clip screws, pull up on each retainer and completely remove it, leaving the screws in place.
- **2.** Remove the blank rear adapter cover by inserting the retainer clip tool or needlenose pliers into the slots in the blank cover and pulling it off (Figure 2).
- **3.** Insert the rear module into the empty slot, guiding it carefully into place.
- **4.** Replace each retainer clip over the two screws on both sides of the module and push down to seat the retainer clip.
- **5.** Tighten the two screws on each retainer clip just until they come into contract with the retainer clip then tighten about a 1/4 turn more (maximum torque is 4-5 inch-lb/0.45-0.6Nm). Do not force or torque the screws too tightly. The clips should not bend or be bowed.

**Note** All unused rear slots in a GeckoFlex frame should have a blank rear adapter cover installed.

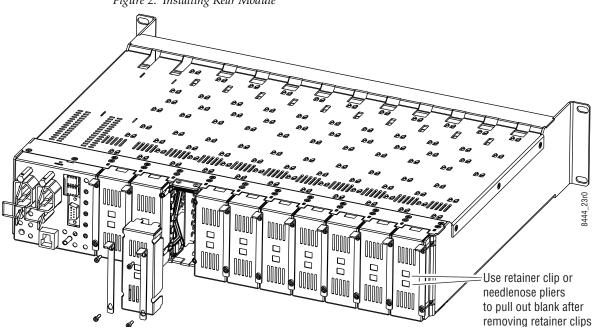

Figure 2. Installing Rear Module

#### **Installing Front Module**

After installing the rear module and configuring the front module using local controls if required, install the front module as follows:

- **1.** Remove the front cover of the frame.
- 2. Locate the front slot corresponding to the rear module you have already installed.
- **3.** Insert the front module so that the plastic card guides on the module top and bottom edges go over the upper and lower raised rail guides on the right of the top and bottom of the slot (Figure 3).
- **4.** Carefully slide the module into the rear connector, making sure the fiber optic connector on the 8925DMB module fits into the rear module properly.
- **5.** Lock the front module ejector tab into the locking pin.
- **6.** Replace the frame front cover during operation to maintain optimum cooling conditions.

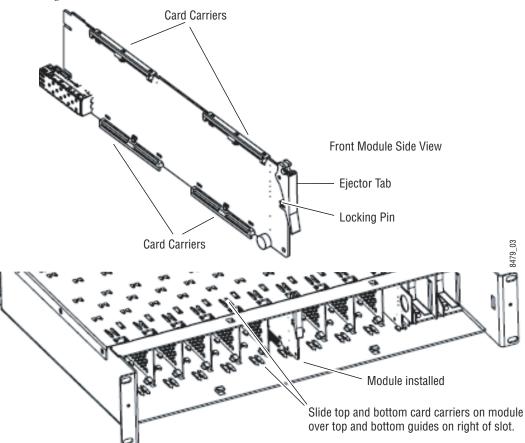

Figure 3. Front Module Installation

#### **Optional Fiber Optic Submodule Installation**

After the front and rear modules have been installed, install the SFP Fiber Optic submodule option if being used into the rear module metal cage labeled FIBER (Figure 4 on page 16). The SFP submodule is hot-pluggable and may be installed or removed with power applied to the module.

**CAUTION** Use anti-static precautions and handle the submodule carefully when installing and the removing it. Before inserting the fiber cable, it is important to clean all fiber connections as described in *Fiber Optic Cleaning Requirement*.

Refer to Table 1 for the correct model of submodule to use with different software versions.

Submodule SW 2.1.3 and later SW 2.1.3 and earlier Type SFP-13103G-M1DRX **Dual Receiver** SFP-13103G-M1DTX **Dual Transmitter** Χ SFP-13103G-M1TRX Χ Transceiver 1310nm-DRI **Dual Receiver** Χ Χ 1310nm-DTL **Dual Transmitter** Χ Χ 1310nm-TRL Transceiver χ χ

Table 1. Fiber Optic Submodule Summary

#### **Fiber Optic Cleaning Requirement**

Before making any fiber optic cable mating connections, including installation, and after every de-mating cycle, use an industry standard fiber optic cleaning kit, including oil-free compressed air, to clean the fiber connectors and the connectorized fiber end faces. This helps ensure optimum performance of the fiber optic interface. Industry standard fiber optic cleaning kits can be purchased on the web and in electronics stores.

To install the fiber optic submodule:

- 1. Slide the fiber optic submodule into the cage connector connected to the front module at the rear of the frame (label on right).
- **2.** When installed properly, the front end of the submodule will line up with the rear module BNCs. Do not try to force it in further.
- **3.** Cable the fiber optic connectors according to the instructions given in *Cabling* on page 17 depending on the type of submodule used.

Figure 4. Fiber Optic Submodule

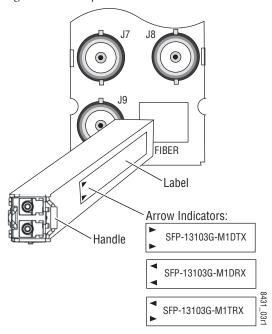

To extract the fiber optic submodule follow the steps below:

- **1.** Remove the fiber cable first.
- **2.** Unlock the module by flipping the handle to the left.
- **3**. Remove the fiber optic submodule by using its handle.

# **Cabling**

Cabling to the 8925DMB-B or 8925DMB-U module is done on the 8900BVF-R rear module (balanced audio inputs) or the 8900UVF-R rear module (unbalanced audio inputs).

The I/O Config web page shows the inputs and the outputs assigned to the different connectors of the rear modules. Cabling of the rear module depends on what fiber optic submodule option is installed as below:

- 8925DMB-B and 8925DMB-U without fiber optic submodule option (electrical only),
- 8925DMB-B and 8925DMB-U with SFP-13103G-M1DRX (Dual Receiver Fiber Optic)
- 8925DMB-B and 8925DMB-U with SFP-13103G-M1DTX (Dual Transmitter Fiber Optic), and
- 8925DMB-B and 8925DMB-U with SFP-13103G-M1TRX (Transceiver Fiber Optic).

The 8925DMB-B and the 8925DMB-U will accept any of the video standards listed in the input specifications in Table 5 on page 48.

Table 2 below gives the inputs and the possible video output connections for the 8925DMB rear modules. The cabling is illustrated in Figure 5 on page 18 for the 8900VBF-R rear module and Figure 6 on page 18 for the 8900UVF-R rear module.

Table 2. 8925DMB Rear Cabling

| Option                 | Video Inputs<br>Coax | Audio Outputs  | Video Outputs | Reclocked Video<br>Output | Optical Inputs     | Optical Outputs     |
|------------------------|----------------------|----------------|---------------|---------------------------|--------------------|---------------------|
| Without optical option | J9                   | J1, J2, J3, J4 | J5, J6, J8    | J7                        |                    |                     |
| With Dual Receiver     | J9                   | J1, J2, J3, J4 | J5, J6, J8    | J7                        | Fiber 1 or Fiber 2 |                     |
| With Dual Transmitter  | J9                   | J1, J2, J3, J4 | J5, J6, J8    | J7                        |                    | Fiber 1 and Fiber 2 |
| With Transceiver       | J9                   | J1, J2, J3, J4 | J5, J6, J8    | J7                        | Fiber 1            | Fiber 2             |

Figure 5. 8900BVF-R Rear Module 8900BVF-R 05 Audio 1 Audio 2 G J2 Output Output G Audio 3 Output Audio 4 Output HD/SD HD/SD SDI Out SDI Out HD/SD HD/SD SDI Out (reclocked) SDI Out Fiber 2 In/Out HD/SD SDI In Fiber 1 In/Out

Figure 6. 8900UVF-R Rear Module

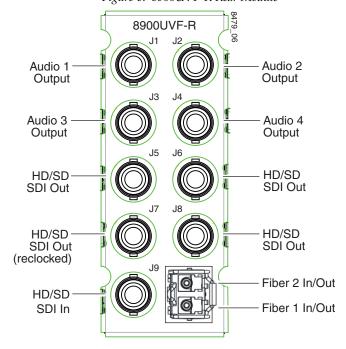

# **Power Up**

The on-board LED indicators are illustrated in Figure 7. Upon power-up, the green PWR LED should light on. The CONFIG and FAULT LEDs should briefly light on and the COMM LED should blink during the module initialization.

**Note**When a module is first plugged into a GeckoFlex frame, the 8900NET module (if present) may report a momentary fault. This will clear once the module has booted up.

## **Operation Indicator LEDs**

With a valid input signal present, the VID IN PRES (green) LED should be on. Refer to Table 3 on page 20 to see a complete list of possible operating conditions and the resulting indicator status.

**Note** LED colors are highlighted in Figure 7 for reference only. They are not intended to show the state of the module at power up.

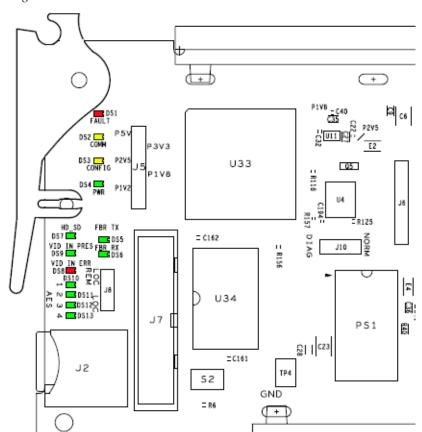

Figure 7. LEDs Indicators

A continuous FAULT LED on (red) indicates an error situation and, when noted with the other indicator LEDs, can indicate a specific problem area. Table 3 describes signal output and LED states for the various input/reference combinations.

Table 3. LED Indicators

| LED                | State           | Condition                                                                             |  |  |  |  |
|--------------------|-----------------|---------------------------------------------------------------------------------------|--|--|--|--|
|                    | Off             | Normal operation                                                                      |  |  |  |  |
| FAULT<br>(red)     | On continuously | Module has detected internal fault.                                                   |  |  |  |  |
| (104)              | Long flash      | Presence of reported warnings                                                         |  |  |  |  |
|                    | Off             | No activity on frame communication bus                                                |  |  |  |  |
| COMM<br>(yellow)   | Long flash      | Location Command received by the module from a remote control system                  |  |  |  |  |
| (3011011)          | Short flash     | Activity present on the frame communication bus                                       |  |  |  |  |
|                    | Off             | Module is in normal operating mode                                                    |  |  |  |  |
| CONFIG<br>(yellow) | On continuously | Module is initializing, changing operating modes or updating firmware                 |  |  |  |  |
| (3011011)          | Flash           | Synchronous with COMM led when executing location command                             |  |  |  |  |
| PWR                | Off             | No power to module                                                                    |  |  |  |  |
| (green)            | On continuously | Normal operation, module is powered                                                   |  |  |  |  |
| AES 1              | Off             | No AES1 output presence or forced to silence                                          |  |  |  |  |
| (green)            | On              | AES 1 output presence                                                                 |  |  |  |  |
| AES 2 Off          |                 | No AES 2 output presence or forced to silence                                         |  |  |  |  |
| (green)            | On              | AES 2 output presence                                                                 |  |  |  |  |
| AES 3              | Off             | No AES 3 output presence or forced to silence                                         |  |  |  |  |
| (green)            | On              | AES 3 output presence                                                                 |  |  |  |  |
| AES 4              | Off             | No AES 4 output presence or forced to silence                                         |  |  |  |  |
| (green)            | On              | AES 4 output presence                                                                 |  |  |  |  |
| HD_SD              | Off             | Indicates the video input rate SD                                                     |  |  |  |  |
| (green)            | On              | Indicates the video input rate HD                                                     |  |  |  |  |
| VID IN PRES        | Off             | No presence of signal                                                                 |  |  |  |  |
| (green)            | On              | Presence of the signal                                                                |  |  |  |  |
| VID IN ERR         | Off             | Normal video input                                                                    |  |  |  |  |
| (red)              | On              | Video input error, unknown or format mismatch                                         |  |  |  |  |
| FBR TX             | Off             | Indicates the video optical fiber output is disabled                                  |  |  |  |  |
| (green)            | On              | Indicates the video optical fiber output is enabled and an SFP submodule is installed |  |  |  |  |
| FBR RX             | Off             | Indicates the video optical fiber input is disabled                                   |  |  |  |  |
| (green)            | On              | Indicates the video optical fiber input is enabled and an SFP submodule is installed  |  |  |  |  |

# **Remote Configuration**

The 8925DMB-B and 8925DMB-U configuration and monitoring must be performed using a web browser GUI interface or a networked Newton Control Panel when the 8900NET Network Interface module is present in the GeckoFlex frame (8900FFN). Each of these interfaces is described below. A summary table of all module parameters including defaults, ranges, and Newton Control panel controls is given in Table 11 on page 53.

#### 8900NET Module Information

Refer to the 8900NET Network Interface Module Instruction Manual (software version 4.3.0) for information on the 8900NET Network Interface Module and setting up and operating the GeckoFlex 8900 frame network.

**Note** Upgrade software and instructions for the 8900NET can be downloaded from the Grass Valley web site. Refer to *Contacting Grass Valley* on page 4.

### **Newton Control Panel Configuration**

A Newton Control Panel (hard or soft version) can be interfaced to the GeckoFlex frame over the local network. Refer to the documentation that accompanies the Newton Modular Control System for installation, configuration, and operation information.

Control panel access offers the following considerations for module configuration and monitoring:

- Ability to separate system level tasks from operation ones, minimizing the potential for on-air mistakes.
- Ability to group modular products—regardless of their physical locations—into logical groups (channels) that you can easily manipulate with user-configured knobs.
- Recommended for real-time control of module configuration parameters, providing the fastest response time.

**Note** Not all module functions are available with the control panel, such as factory default recalls.

Module (drag and drop from Device View) Module Name Frame Name 8925DMB-B FRAME 1 Reset Slot Frame IP Address 9 141 . 11 . 154 . 216 Select Module Label PID IID Description Type CurVInStd Current Input Video Standard switch 115 Ω VInSrcSel Video In Source Selection switch 206 0 208 VInState: Video Input State switch 0 284 VOFib1TxEn Vout Fiber1 Tx Enable switch 0 284 VOFib2TxEn Vout Fiber2 Tx Enable switch 1 DmbAES1Sel Dmb Audio Output 1 Selection switch 312 0 DmbAES2Sel Dmb Audio Output 2 Selection switch 312 1 DmbAES3Sel Dmb Audio Output 3 Selection switch 312 2 DmbAES4Sel Dmb Audio Output 4 Selection switch 312 3 AES1State Audio Output 1 Presence State switch 314 0

switch

An example of the Newton Configurator is shown in Figure 8.

Figure 8. Newton Configurator Example

Audio Output 2 Presence State

Configure Knob 2

### Web Browser Interface

Configure Knob 1

AES2State

The web browser interface provides a graphical representation of module configuration and monitoring.

314

Configure Knob 3

1

Configure Knob 4

Use of the web interface offers the following considerations:

- Provides complete access to all module status and configuration functions, including naming of inputs and outputs, factory parameter and name default recalls, Save/Load module configuration functions, slot configurations, and SNMP monitoring controls.
- Web access will require some normal network time delays for processing of information.
- Configuration parameter changes may require pressing **Apply** button or **Enter**, upload processing time, and a manual screen refresh to become effective.
- Web interface recommended for setting up module signal and slot names, and reporting status for SNMP and monitoring.

Refer to the Frame Status web page shown in Figure 9 on page 23. The 8900 modules can be addressed by clicking either on a specific module icon in the frame status display or on a module name or slot number in the link list on the left.

#### Note

The physical appearance of the graphics on the web pages shown in this manual represent the use of a particular platform, browser and version of 8900NET module software. They are provided for reference only. Web pages will differ depending on the type of platform and browser you are using and the version of the 8900NET software installed in your system. This manual reflects an 8900NET module with software version 4.3.0, using Internet Explorer, the recommended web browser, and Windows XP operating system.

For information on status, fault monitoring and reporting shown on the Status web page, refer to *Status Web Page* on page 28.

Figure 9. Main Menu – Frame Status Web Page

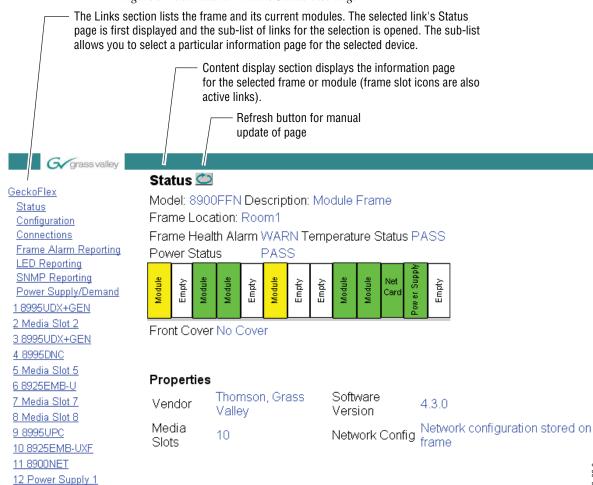

13 Power Supply 2

#### **Web Page Operations and Functional Elements**

The following conventions and functional elements (shown at left) are used in GeckoFlex web page operations. (The examples shown throughout this manual represent 8900NET software version 4.0.2 or later):

- Pulldown menus allow you to choose selections from a list.
- Clicking on a button performs an immediate action such as recall of defaults, clearing of states, learning configurations, and selecting all or none of a selection.
- Radio buttons are used to make a choice of one parameter in a group.
- Check boxes are used when a selection can be enabled or included in a group. Multiple check box selections or enables can be made for some parameters.
- A **Refresh** button (circular arrow) is provided at the top of each web page for manual refresh to view recently changed parameters.
- Each numerical adjustment control has a **Coarse** adjust button (left and right top double arrows) which increases or decreases the step value by a factor of 10. The **Fine** adjust button (left and right inside single arrows) increases or decreases the step value by 1.

To change a value, use the arrow button controls or enter a value into the number field and select the **Enter** button (\*) or use the **Enter** key on your keyboard. The Status Indicator bar will follow the value selected.

Use the **Low** and **High Limit** buttons to go directly to the lowest and highest limits for the parameter.

After a parameter has been changed, it will take approximately 10 seconds for the change to be entered into the module backup memory. Allow the module time to update the change before removing the module from its slot.

- An entry field allows naming of various module functions such as input or output signals, asset tag, and slot identification.
- The **Status** LED icon reports communication status for the frame slot and is a link to the module Status web page where Warnings and Faults are displayed.

LED colors indicate:

- Green = Pass no problems detected.
- Yellow = Configuration error warning (presence of one warning), configuration mismatched, input missing, and input invalid.
- Red = Fault condition detected (presence of one alarm).

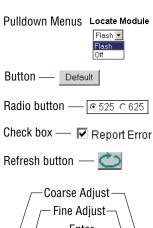

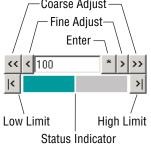

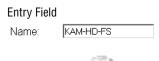

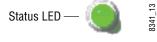

**Note** For the yellow and red color LED, the problem will be explained on the Status web page.

- Graphic and arrow colors used indicate the following:
  - Green = Pass signal or reference present, no problems detected
  - Red = Fault fault condition
  - Yellow = Warning signal is absent or has errors
  - Gray = Not monitored
- Text colors indicate:
  - Black: Parameter names and information which can be modified
  - Blue: Read-only information about the module
  - Red: Warning

#### **Web Page Headers**

Each configuration web page has a Status and Identification Header similar to the one shown in Figure 10 below.

**Note** Information in the web page header will vary for some types of web pages.

Figure 10. Status Page Header

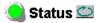

Model: 8925DMB-U Description: HD/SD Digital Audio De-Embedder

Frame Location: Modular Lab , Slot: 5

Input Video Standard: 1080i/59.94 Input Video: Coax In: Present

Fiber Module Type: Dual RX

The header information on each web page includes the following:

- **Model** and **Description** are read-only generated by the module.
- **Frame Location** is defined on the 8900 Series GeckoFlex frame configuration web page.
- Slot number reports the module's location in the frame.
- **Input Video Standard** reports the input video type and rate selected on the System Config web page.
- **Input Video** reports the status of the video input to the module.
- **Fiber Module Type** reports (on the Status, I/O Config, Video Input, and Video Output web pages) the status or type of the fiber optic submodule with one of the following four messages:
  - Not Installed,
  - RX/TX, 1310 nm,
  - Dual RX, or
  - Dual TX, 1310/1310 nm.

#### 8925DMB-B and 8925DMB-U Links and Web Pages

5 8925DMB-U
Status
I/O Config
System Config
Video Input
Audio De-Embedder
Video Output
User Settings
Slot Config

The web interface 8900 GUI provides the following links and web pages for the 8925DMB-B and 8925DMB-U modules (shown at left):

- Status web page reports input and output signals, frame bus communication status, module information, warnings and errors (page 28),
- I/O Config web page shows the presence of the signals on a specific connector, allows naming of each input and enables or disables the signal reporting (page 30),
- System Config web page set input video rate and line standards to be accepted by the module (page 32),
- Video Input web page allows selection of the video input source and provide the status of all sources, including fiber optic submodules option inputs and indicates the embedded audio status (page 33),
- Audio De-embedder web page lists the audio outputs available, allows selection of the stream to be de-embedded, selection of the resolution, and reports stream status (page 35),
- Video Output web page enables/disables the fiber optic video output when a fiber optic submodule is installed (page 37),
- User Settings web page allows recalling of factory defaults for all module parameters or factory signal names and provides a save/load configuration file function (page 38),
- Slot Config web page provides Locate Module, Slot Identification, and Slot Memory functions along with links to the SNMP, LED Reporting, and Frame Alarm configuration web pages (page 41).

A summary table of all module parameters including defaults, ranges, and Newton Control panel controls is given in Table 11 on page 53.

#### **Status Web Page**

 Use this
 5 8925DMB-U

 this
 Status

 link
 I/O Config

 System Config
 Video Input

 Audio De-Embedder
 Video Output

 User Settings
 Slot Config

The Status web page (Figure 11 on page 29 for 8925DMB-U) shows the signal status of the input signal and communication with the frame bus. Color coding indicates the signal status, a quick view of the module including alarms and errors. Refer to *Web Page Operations and Functional Elements* on page 24 for an explanation of the color coding.

Note

On the 8925DMB modules, video and audio output signals are represented by five output signal arrows.

#### Header

The content of web page header is explained in *Web Page Headers* on page 26.

#### **Module Physical Structure**

Status is reported for each of the following audio and video signals:

- Video inputs indicate the status of the video inputs incoming on the BNC connectors, one or two possible fiber optic inputs (depending on the type of the fiber optic submodule installed),
- Video outputs are always gray, outputs are not monitored,
- Audio outputs are always gray, outputs are not monitored,
- Frame bus indicates the status of the communication bus to the 8900NET module.
- Fiber module shows if a fiber module is installed. When not installed, the graphic will be white and report **Fiber Module not Installed**.

#### Warning/Fault/Message Reporting

Faults, warnings, and informational messages from the module are displayed between the double bars below the graphic.

#### **Status**

The Front, rear and fiber status is given: PASS, WARNING, ERROR or EMPTY.

#### **Front Module**

There is information about the module, such as Part Number, Serial Number, Hardware Revision, Firmware Version, Software Version, Boot Version and Asset Tag (assigned on the Slot Config web page).

Figure 11 illustrates the inputs and outputs on an 8925DMB-U module.

Figure 11. Status Web Page for 8925DMB-U Module

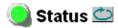

Model: 8925EMB-U Description: HD/SD Digital Audio Embedder

Frame Location: not assigned, Slot: 4

Input Video Standard: SD 480i/59.94 Input Video: Fiber 2: Present

Fiber Module Type: Dual RX

#### Module Physical Structure

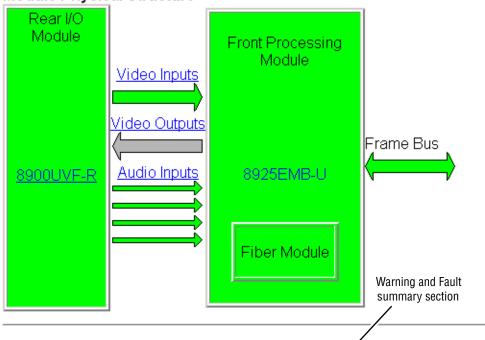

#### Status:

Front Module: PASS Rear Module: PASS Fiber Module: PASS

#### Front Module:

Part Number: 771-0504-01A Serial Number: KB08190279 Hardware Revision: 01A Firmware Version: 2.1.2 Software Version: 2.1.3 Boot Version: 2.0.1

Asset Tag:

#### I/O Config Web Page

5 8925DMB-U
Use Status
this I/O Config
link System Config
Video Input
Audio De-Embedder
Video Output
User Settings
Slot Config

Use the I/O Config web page (Figure 12 for the 8925DMB-U and Figure 13 on page 31 for the 8925DMB-B) for the following:

#### 8900UVF-R Rear Module Configuration

All of the input and output connectors on the corresponding 8925DMB-B or 8925DMB-U rear module are illustrated on the I/O Config web page. The inputs can be configured with the following controls:

• **Signal names** – type of the desired input name (up to 12 characters) into the corresponding boxes for each input. The status of each input is indicated by the color of the display, the color legend is under the table.

**Note** The status color yellow can also indicate that the input is invalid.

 Reporting – the status reporting can be enabled or disabled to the module level by selecting or deselecting the corresponding checkbox in the Reporting column for each input.

Figure 12. 8925DMB-U I/O Config Web Page

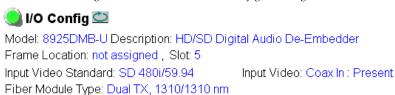

#### 8900UVF-R Rear Module Configuration

| Signal Names | Reporting | J/c                       | Э Сс | nnecto | ors |       |                               | Reporting        | Signal Names |
|--------------|-----------|---------------------------|------|--------|-----|-------|-------------------------------|------------------|--------------|
|              |           | Audio Output 1            | J1   | 0      | 0   | J2    | Audio<br>Output<br>2          |                  |              |
|              |           | Audio Output 3            | J3   |        |     | J4    | Audio<br>Output<br>4          |                  |              |
|              |           | Video Output              | J5   |        |     | J6    | Video<br>Output               |                  |              |
|              |           | Reclocked<br>Video Output | J7   |        |     | J8    | Video<br>Output               |                  |              |
| Coax In      | ☑ Enabled | Coax Video Input          | J9   |        |     | Fib   | Fiber<br>2<br>Video<br>Output | <b>☑</b> Enabled | Fiber 2      |
| COMM         | Enabled   | Coax video input          | 09   |        |     | Fiber | Fiber<br>1<br>Video<br>Output | <b>☑</b> Enabled | Fiber 1      |

# Legend: Present Not Present Not Monitored Not Available

# **Note** The outputs are not monitored in this application. The Fiber Optic interfaces are white indicating there is no submodule installed.

Figure 13. 8925DMB-B I/O Config Web Page

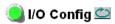

Model: 8925DMB-B Description: HD/SD Digital Audio De-Embedder

Frame Location: not assigned, Slot: 7

Input Video Standard: HD 1080i/59.94 Input Video: Coax In: Present

Fiber Module Type: Not Installed

#### 8900BVF-R Rear Module Configuration

| Signal Names | Reporting |                           |    | I/O Co | nnector  | s     |                      | Reporting        | Signal Names |
|--------------|-----------|---------------------------|----|--------|----------|-------|----------------------|------------------|--------------|
|              |           | Audio Output 1            | J1 | 999    | 000      | J2    | Audio Output 2       |                  |              |
|              |           | Audio Output 3            | J3 | 999    | 000      | J4    | Audio Output 4       |                  |              |
|              |           | Video Output              | J5 |        |          | J6    | Video Output         |                  |              |
|              |           | Reclocked<br>Video Output | J7 |        |          | J8    | Video Output         |                  |              |
| Coax In      | ☑ Enabled | Coax Video Input          | J9 |        |          |       | Fiber 2 Video In/Out | <b>☑</b> Enabled | Fiber In2    |
| COBXIII      | Lilabled  | Coax video input          | 03 |        | <u> </u> | Fiber | Fiber 1 Video In/Out | <b>☑</b> Enabled | Fiber In1    |

#### Legend:

| Present Not Present | Not Monitored | Not Available |
|---------------------|---------------|---------------|
|---------------------|---------------|---------------|

#### **System Config Web Page**

5 8925DMB-U
Status
Use I/O Config
this System Config
link Video Input
Audio De-Embedder
Video Output
User Settings
Slot Config

Use the System Config web page (Figure 14) to set the following system configuration parameters for the module:

#### **Input Standard Selection**

Select any of the following input standards to be accepted by the module:

- HD 1080i/59.94,
- HD 1080i/50,
- HD 1080p/23.98,
- HD 1080sf/23.98,
- HD 720p/59.94,
- HD 720p/50,
- SD 480i/59.94, and
- SD 576i/50.

When a video format is input to the module it will be automatically detected. If the standard matches the user selection it will be declared as valid or it will generate an **Invalid Format** error.

#### **Defaults Button**

Select the **Defaults** button to restore the default video standard (all standards selected).

Figure 14. System Config Web Page

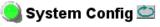

Model: 8925DMB-U Description: HD/SD Digital Audio De-Embedder

Frame Location: not assigned, Slot: 5

Input Video Standard: SD 480i/59.94 Input Video: Coax In: Present

| HD 1080i/59.94 | <b>☑</b> Enabled | HD 720p/59.94   | <b>☑</b> Enabled |
|----------------|------------------|-----------------|------------------|
| HD 1080i/50    | <b>☑</b> Enabled | HD 720p/50      | <b>☑</b> Enabled |
| HD 1080p/23.98 | <b>☑</b> Enabled | HD 1080sF/23.98 | <b>☑</b> Enabled |
| SD 480i/59.94  | <b>☑</b> Enabled | SD 576i/50      | <b>☑</b> Enabled |

#### **Video Input Web Page**

5 8925DMB-U
Status
I/O Config
Use System Config
this Video Input
Iink Audio De-Embedder
Video Output
User Settings

Slot Config

Use the Video Input web page (Figure 15 on page 34) to select and monitor the video input source to the module with the following:

#### Video Input Selection

This section provides the following for the video input signal:

- **Select Input Video** select the input source from the rear module as one of the following input sources. Only one source can be enabled at a time.
  - **Coax** select the electrical input at BNC J9 as the video input.
  - **Fiber RX1** check the **Enabled** checkbox to enable the Fiber RX1 input as the input video (SFP-13103G-M1DRX or SFP-13103G-M1TRX submodule must be installed).
  - **Fiber RX2** check the **Enabled** checkbox to enable the output (SFP-13103G-M1DRX submodule must be installed).
- **Signal Name** the signal name defined on the I/O Config web page will appear in this field.
- **Signal State** this field reports the status of the input video signal as Present, Not present, Not supported (in the case of no fiber submodule installed) or Invalid format.

#### **Embedded Audio Status**

This section gives the name and the state of the incoming embedded audio streams.

- **Input Stream Name** name entered in the I/O Config web page with the extension which indicates the group and the stream number (for example Coax In.G1.S2 means Stream 2 of the Group 1),
- **Signal State** indicates the incoming embedded audio streams presence,
- Sample Rate indicates the frequency of the audio,
- **Mode** means the maximum audio resolution which can be 20 or 24 bits. It is only indicated in SD format.

#### **Defaults Button**

Select the **Defaults** Button to restore the default Video Input Source (Coax).

Figure 15. Video Input Web Page

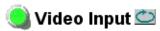

Model: 8925DMB-U Description: HD/SD Digital Audio De-Embedder

Frame Location: not assigned, Slot: 5

Input Video Standard: SD 480i/59.94 Input Video: Coax In: Present

Fiber Module Type: Dual TX, 1310/1310 nm

#### Video Input Selection

|           | Select Input Video | Signal Name | Signal State  |
|-----------|--------------------|-------------|---------------|
| Coax      | •                  | Coax In     | Present       |
| Fiber RX1 | 0                  | Fiber 1     | Not Supported |
| Fiber RX2 | 0                  | Fiber 2     | Not Supported |

#### **Embedded Audio Status**

| Input Stream Name | Signal State | Sample Rate | Mode   |
|-------------------|--------------|-------------|--------|
| Coax In.G1.S1     | Present      | 48kHz       | 20 bit |
| Coax In.G1.S2     | Present      | 48kHz       | 20 bit |
| Coax In.G2.S1     | Not Present  |             |        |
| Coax In.G2.S2     | Not Present  |             |        |
| Coax In.G3.S1     | Not Present  |             |        |
| Coax In.G3.S2     | Not Present  |             |        |
| Coax In.G4.S1     | Not Present  |             |        |
| Coax In.G4.S2     | Not Present  |             |        |

Defaults

#### Audio De-Embedder Web Page

5 8925DMB-U

Status
I/O Config
System Config
Use
Video Input
this
Audio De-Embedder
Iink
Video Output
User Settings
Slot Config

Use the Audio De-Embedder web page (Figure 16) to set the audio to be de-embedded in which group and stream.

**Audio Output** – lists the four possible audio outputs.

**Stream Selection** – select which audio stream to de-embed to the corresponding Audio Output. Refer to the pulldown list in Figure 16.

**Resolution** – select **Pass** or force to **20 Bit** or **24 Bit** for the stream.

**Stream Status** – reports the status of the selected audio stream as **Present**, **Not Present**, or **Silence**.

**Note** When an audio input stream selection becomes missing/not present, the output is forced to Silence.

#### **Defaults Button**

Select the **Defaults** button to restore the default Audio De-Embedder parameter (see selections in Figure 16).

Figure 16. Audio De-Embedder Web Page

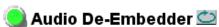

Model: 8925DMB-U Description: HD/SD Digital Audio De-Embedder

Frame Location: not assigned, Slot: 5

Input Video Standard: SD 480i/59.94 Input Video: Coax In: Present

| Audio Output   | Stream Selection                                                                                                    | Resolution               | Stream Status |
|----------------|----------------------------------------------------------------------------------------------------|--------------------------|---------------|
| Audio Output 1 | Coax In.G1.S1 ▼                                                                                                    | Pass 🔻                   | Present       |
| Audio Output 2 | Coax In.G1.S2 ▼                                                                                                    | Pass ▼                   | Present       |
| Audio Output 3 | Coax In.G2.S1 ▼                                                                                                    | Pass <b>▼</b>            | Not Present   |
| Audio Output 4 | Coax In.G2.S2 ▼                                                                                                    | Pass 🔽                   | Not Present   |
| Defaults       | Force Silence Coax In.G1.S1 Coax In.G2.S1 Coax In.G2.S1 Coax In.G3.S1 Coax In.G3.S2 Coax In.G4.S1 Coax In.G4.S1 Coax In.G4.S2 | 20 bit<br>24 bit<br>Pass |               |

## **Video Output Web Page**

5 8925DMB-U
Status
I/O Config
System Config
Video Input
Use Audio De-Embedder
this Video Output
link User Settings
Slot Config

Use the Video Output web page to enable or disable the fiber optic submodule outputs when present.

**Note** Fiber optic submodule will be present when either the 1310NM- DTL or 1310NM-TRL fiber optic submodule is installed.

#### Fiber Video Output

This section allows enabling of the fiber video output signals. Both outputs can be enabled at the same time.

- **Fiber TX1** check the **Enabled** checkbox to enable the output (SFP-13103G-M1DTX submodule installed).
- **Fiber TX2** check the **Enabled** checkbox to enable the output (SFP-13103G-M1DTX or SFP-13103G-M1TRX submodule installed).

#### **Defaults Button**

Select the **Defaults** button to restore the default Video Output parameters (fiber outputs disabled).

Figure 17. Video Output Web Page

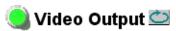

Model: 8925DMB-U Description: HD/SD Digital Audio De-Embedder

Frame Location: not assigned, Slot: 5

Input Video Standard: SD 480i/59.94 Input Video: Coax In: Present

Fiber Module Type: Dual TX, 1310/1310 nm

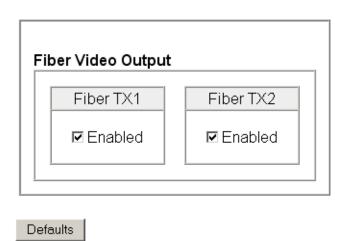

### **User Settings Web Page**

5 8925DMB-U
Status
I/O Config
System Config
Video Input
Audio De-Embedder
Use
Video Output
this
User Settings
link
Slot Config

The User Settings web page (Figure 18) provides a File Operations section to save/load configuration files to an external location and buttons to recall factory default parameters and signal names for the entire module.

Figure 18. User Setting Web Page

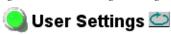

Model: 8925DMB-U Description: HD/SD Digital Audio De-Embedder

Frame Location: not assigned, Slot: 5

Input Video Standard: SD 480i/59.94 Input Video: Coax In: Present

# File Operations

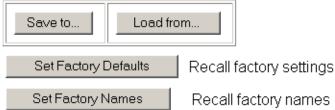

#### **File Operations**

• **Save To...** – selecting the **Save To..** button will bring up the screen shown in Figure 19. Select **Save** to bring up the **Save As** screen shown in Figure 20 on page 39.

Figure 19. File Download Function

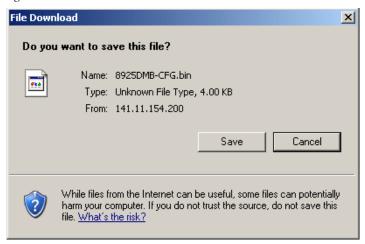

In the **Save As** screen (Figure 20), select or create a directory in which to store your files. Type in a file name for the current module configuration and select **Save**.

Figure 20. Save As Screen

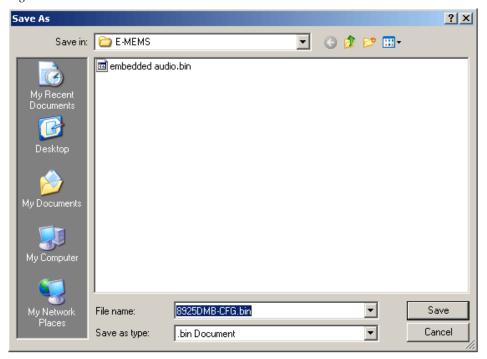

• Load From... – selecting the Load From... button in the User Settings web page will bring up the Load Settings web page shown in Figure 21.

Figure 21. Load Settings Web Page

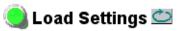

Model: 8925DMB-U Description: HD/SD Digital Audio De-Embedder Frame Location: not assigned , Slot: 5

Load settings from file...

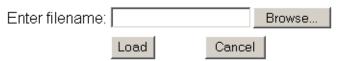

Select the **Browse**... button to bring up the Choose File screen (Figure 22 on page 40) and locate the file you wish to load. You may also type in the path and the filename.

Figure 22. Choose File Screen

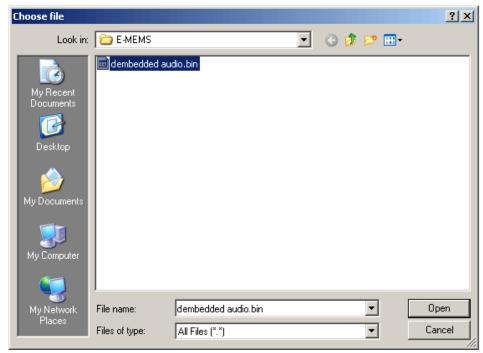

Click on the file you wish to load and select the **Open** button. This will place the file in the Load Settings web page **Enter filename** field.

Select the **Load** button on the Load Settings web page (Figure 21 on page 39) to load this file configuration into the module.

#### **Set Factory Defaults Button**

Select the **Set Factory Defaults** button to recall factory settings to the entire module. Refer to the Configuration Summary table on Table 11 on page 53 for a complete list of parameter defaults and ranges.

#### **Set Factory Names Button**

Select the **Set Factory Name**s button to recall factory signal names to the module. Defaults for all signal names are displayed on the I/O Config web page shown in Figure 12 on page 30 and Figure 13 on page 31.

## **Slot Config Web Page**

5 8925DMB-U
Status
I/O Config
System Config
Video Input
Audio De-Embedder
Use
Video Output
this
User Settings
Iink
Slot Config

UUse the Slot Config web page shown in Figure 23 on page 42 to perform the following functions on the module.

Note

This Slot Config web page reflects the use of 8900NET (Net Card) software version 4.3.0.

#### **Locate Module**

Selecting **Flash** from the **Locate Module** pulldown flashes the yellow COMM and CONF LEDs on the front of the module so it can be located in the frame.

#### Slot Identification

You may identify the module by typing a specific name in the **Name** field. The assigned name is stored on the 8900NET module and travels with the 8900NET module if it is moved to another frame. Select **Default** to enter the factory default module name.

An asset identification may be entered in the **Asset Tag** field. This will appear on the module Status web page and in the NetConfig inventory report.

#### **Slot Memory**

The slot configuration for each media module is automatically polled and refreshed periodically (about every 50 minutes) by the 8900NET module when the **Always Slot Refresh** checkbox on the 8900NET Configuration web page (with 4.3.0 software) and/or the **Restore upon Install** checkbox on any media module Slot Config web page is selected.

When the **Restore upon Install** checkbox on any media module Slot Config web page has been selected, the current configuration from that module is saved in slot memory on the 8900NET module. This allows the current module to be removed and when another module of the same part number, and software version is installed, the configuration saved to the 8900NET module will be downloaded to the installed module. The **Restore upon Install** checkbox must be selected before the current module with the saved configuration is removed.

Note

Make sure all modules of the same model type are running the same software version and have the same part number silk-screened on the printed circuit board. Downloading a configuration to a module with a different software version or part number can produce unexpected results.

If a different type of module is installed in this slot, a warning message will state that the original module type has been replaced with another module type. In this case, a **Clear** button will appear allowing you to clear the stored configuration from the previous module.

You may also select the **Learn Module Config** button at any time to save the current configuration for this slot. The configuration is saved on the 8900NET module. If the 8900NET module is removed or powered down, the stored configurations are not saved.

When no **Restore upon Install** checkboxes on any of the media module Slot Config web pages are selected and the **Always Slot Refresh** checkbox on the 8900NET Configuration web page is unchecked, the slot refresh polling function on the 8900NET module will be disabled. See the **Always Slot Refresh** checkbox description in the 8900NET (Net Card) Network Interface Module Instruction Manual for more details.

Note Uncheck the **Restore Upon Install** button before downloading new software.

Figure 23. Slot Config Web Page

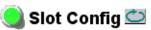

Locate Module

Model: 8925DMB-U Description: HD/SD Digital Audio De-Embedder Frame Location: not assigned , Slot: 5

| Off 🔻     |            |         |
|-----------|------------|---------|
| Slot Iden | tification |         |
| Name:     | 8925DMB-U  | Default |
| Asset Tag | g:         |         |
| Slot Mem  | iory       |         |

Frame Health Reports

Restore upon Install

Learn Module Config

LED Reports

SNMP Trap Reports

#### Frame Health Reporting

This web page allows configuration of the alarms and warnings that are reported to the external Frame Health Alarm connector on the rear of the GeckoFlex frame. Refer to 8900NET Instruction Manual for more details.

#### **LED Reports Link**

Select the LED Reports link to open the 8900NET LED Reporting web page. Normally, every module in the frame will report to the 8900NET module any Fault, Signal Loss, Reference Loss, or Config Error conditions. These conditions will be reflected by the status LEDs on the 8900NET module. Using this web page, any of these conditions can be disabled from being reported to the 8900NET module for each individual module and other components (power supplies, fans) in the frame

#### **SNMP Trap Reports Link**

Select the SNMP Trap Reports link to open the 8900NET SNMP Reporting web page. This link will only be present when SNMP Agent software has been installed on the 8900NET module. This web page allows configuration of which alarms and warnings that are reported to the SNMP management software.

Refer to the 8900NET Instruction Manual for complete details on using the 8900NET web pages.

# **Software Updating**

Software updating of the 8925DMB-B and 8925DMB-U modules is done using the NetConfig Networking Application PC option. This application is available free of charge from the Grass Valley web site.

The procedure for updating software with NetConfig is given in the 8925DMB-B and 8925DMB-U Release Notes when software updates become available. Check the Grass Valley web site for update information. Refer to *Contacting Grass Valley* on page 4 for more information.

All modular product documentation can be found in PDF format on the Grass Valley web site at this link:

www.grassvallev.com/docs/modular

# **Status Monitoring**

There are a number of ways to monitor frame and module status. These methods are summarized here. For more detailed information, refer to the 8900NET (Net Card) Network Interface Module Instruction Manual and the 8900 Gecko or 8900 GeckoFlex Frame Instruction Manuals.

All modular product documentation is available on-line in PDF format at this link:

#### www.grassvalley.com/docs/modular

The main status monitoring methods include the following:

- External frame alarm output on the rear of the 8900 frame with reporting from the Module Health Bus and other frame status alarm reports,
- LEDs on the Frame, 8900NET module, and individual frame media modules,
- Web browser status reporting for each frame component, and
- SNMP traps, captured by Grass Valley's NetCentral or another SNMP Manager Application.

Note SNMP trap information is only available when an SNMP Agent has been installed and configured.

# **External Frame Alarm**

An external Frame Alarm output is available on pins 8 and 9 of the RS-232 connector on the rear of the frame. The Frame Alarm outputs a voltage level indicating there is an alarm condition on the Module Health Bus or one of the other frame components reported to the Frame Monitor module in a Gecko 8900TF or GeckoFlex 8900FF frame or the 8900NET module in an 8900TFN and GeckoFlex 8900FFN frame.

- The Module Health bus is a separate line on the frame motherboard that provides a means for older or less capable modules (such as DAs with no microprocessor) that cannot communicate over the Frame (serial) bus to report warning and alarm conditions to the external Frame Alarm. All media modules in the frame report a voltage level to this line when a warning condition occurs on the module. The specific warning or module location is not reported, only an indication that an warning condition has occurred.
- Frame alarm reporting from other frame components can be enabled and disabled using DIP switches on the Frame Monitor and 8900NET module. For frames with an 8900NET module, the Frame Alarm Reporting web page allows configuration of the alarms and warnings that are reported to this external Frame Health Alarm.

# **LED Reporting**

LEDs on the front of media modules, the Frame Monitor or 8900NET modules, and the front covers of the 8900TF/TFN and GeckoFlex FF/FFN frames indicate status of the frame and the installed power supplies, fans in the front covers, and module status. (The 8900TX-V/A and GeckoFlex 8900FX frames have no LED indicators on the front cover.)

- LED reporting from the modules in the frame to the 8900NET module is configurable using the 8900NET LED Reporting web page.
- The Status LEDs for this module are described in *Operation Indicator LEDs* on page 19. LEDs for the 8900NET module are described in the 8900NET (Net Card) Network Interface Instruction Manual.

#### **Web Browser Interface**

The 8900NET module controls a web browser GUI that indicates frame and module status on the following web pages:

- Frame Status web page reports overall frame and module status in colored graphical and text formats. Refer to Figure 9 on page 23 for an example.
- Module Status web page (Figure 11 on page 29) shows specific input and reference signal configuration error status to the module along with module status and information (part number, serial number, hardware version, software/firmware/boot versions, and Asset number (as assigned on the Slot Config web page).
- A Status LED icon on each web page reflects the module status on the module Status web page where warnings and faults are displayed and is a link to the module Status web page.

# **SNMP Reporting**

The Gecko 8900 Series system uses the Simple Network Monitoring Protocol (SNMP) internet standard for reporting status information to remote monitoring stations. When SNMP Agent software is installed on the 8900NET module, enabled status reports are sent to an SNMP Manager such as the Grass Valley's NetCentral application.

Status reporting for the frame is enabled or disabled with the configuration DIP switches on the 8900NET module. Most module status reporting items can be enabled or disabled on individual configuration web pages.

# **Service**

The 8925DMB-F modules make extensive use of surface-mount technology and programmed parts to achieve compact size and adherence to demanding technical specifications. Circuit modules should not be serviced in the field unless otherwise directed by Customer Service.

# **Power-up Diagnostics Failure**

If the module has not passed self-diagnostics, do not attempt to trouble-shoot. Return the unit to Grass Valley (see *Module Repair* on page 46).

# **Troubleshooting**

#### **Electronic Circuit Breaker**

The electronic circuit breaker works during a fault condition or an overcurrent which stops the module.

Remove the module and replace it in the frame. If the problem persists, please refer to the Grass Valley Customer Service (see *Contacting Grass Valley* on page 4).

# **Module Repair**

If the module is still not operating correctly, replace it with a known good spare and return the faulty module to a designated Grass Valley repair depot. Call your Grass Valley representative for depot location.

# **Contacting Grass Valley**

If you need to contact Grass Valley for any module issues, refer to *Contacting Grass Valley on page 4* at the front of this document for the Grass Valley Customer Service Information number.

# **Table of Alarms**

Table 4 below describes the different type of alarms reported to upper level devices such as the 8900NET module and SNMP reporting applications.

Table 4. List of Alarms for 8925DMB Module

| Alarm<br>Type | Web Page Description                                                | FAULT<br>LED | VID IN<br>ERR LED | Comments                                                                        | Status<br>Reported<br>to 8900Net<br>& SNMP |
|---------------|---------------------------------------------------------------------|--------------|-------------------|---------------------------------------------------------------------------------|--------------------------------------------|
| Fault         | Firmware failure                                                    | On           | Off               | Firmware configuration failure                                                  | Yes                                        |
| Fault         | Firmware DCM Not Locked                                             | On           | Off               | Firmware internal system clock failure                                          | Yes                                        |
| Fault         | Bad firmware image                                                  | On           | Off               | A wrong firmware Image has been downloaded                                      | Yes                                        |
| Fault         | Wrong rear module (incompatible with 8925DMB)                       | On           | Off               |                                                                                 | Yes                                        |
| Fault         | Fiber module failed, replace                                        | On           | Off               |                                                                                 | Yes                                        |
| Fault         | Power supply failure                                                | On           | Off               |                                                                                 | Yes                                        |
| Warning       | Coax video input signal not detected                                | Flashing     | Off               | Video Input Coax is selected                                                    | Yes                                        |
| Warning       | Coax video input is invalid or the wrong format                     | Flashing     | On                | Video Input Coax is selected                                                    | Yes                                        |
| Warning       | Fiber 1 video input signal not detected                             | Flashing     | Off               | Video Input Fiber 1 is selected                                                 | Yes                                        |
| Warning       | Fiber 1 video input is invalid or wrong format                      | Flashing     | On                | Video Input Fiber 1 is selected                                                 | Yes                                        |
| Warning       | Fiber 1 video input not supported by hardware                       | Flashing     | Off               | Video Input Fiber 1 is selected                                                 | Yes                                        |
| Warning       | Fiber 2 video input signal not detected                             | Flashing     | Off               | Video Input Fiber 2 is selected                                                 | Yes                                        |
| Warning       | Fiber 2 video input is invalid or wrong format                      | Flashing     | On                | Video Input Fiber 2 is selected                                                 | Yes                                        |
| Warning       | Fiber 2 video input not supported by hardware                       | Flashing     | Off               | Video Input Fiber 2 is selected                                                 | Yes                                        |
| Warning       | Hardware configuration does not support selected fiber video output | Off          | Off               | Fiber module is an RX/TX and user chose to enable Fiber TX1 or fiber is Dual RX | Yes                                        |
| Warning       | Coax Video Standard does not match with selection                   | Flashing     | On                | Current Coax Video input is not in the Input<br>Standard Selection table        | Yes                                        |
| Warning       | Fiber 1 Video Standard does not match with selection                | Flashing     | On                | Current Fiber 1 Video input is not in the Input<br>Standard Selection table     | Yes                                        |
| Warning       | Fiber 2 Video Standard does not match with selection                | Flashing     | On                | Current Fiber 2 Video input is not in the Input<br>Standard Selection table     | Yes                                        |
| Information   | Fiber module is not installed                                       | Off          | Off               | Fiber Input and Output are not selected                                         | No                                         |
| Information   | Coax video input signal not detected                                | Off          | Off               | Video coax input not present, but not selected                                  | No                                         |
| Information   | Fiber 1 video input signal not detected                             | Off          | Off               | Video fiber 1 input not present, but not selected                               | No                                         |
| Information   | Fiber 2 video input signal not detected                             | Off          | Off               | Video fiber 2 input not present, but not selected                               | No                                         |

Note

Please refer to the *Operation Indicator LEDs* on page 19 and *Web Page Operations and Functional Elements* on page 24 for the status and the color of the LED.

# **Specifications**

*Table 5. Table of Specifications* 

|                                                                                                    | <b>Main Features</b>                                                                                                    |                                                                             |                                      |
|----------------------------------------------------------------------------------------------------|----------------------------------------------------------------------------------------------------|-----------------------------------------------------------------------------|--------------------------------------|
|                                                                                                    | SMPTE 274M                                                                                                    | SMPTE 296M                                                                  | SMPTE 259M-C                         |
| HD/SD video format supported by                                                                    | 1080i/59.94                                                                                                    | 720p/59.94                                                                  | 480i/59.94                           |
| SMPTE 274M, SMPTE 296M, and                                                                        | 1080i/50                                                                                                    | 720p/50                                                                     | 576i/50                              |
| SMPTE 259M-C                                                                                       | 1080p/23.98                                                                                                    |                                                                             | •                                    |
|                                                                                                    | 1080sF/23.98                                                                                                    |                                                                             |                                      |
| Video Processing                                                                                   | - EDH/CRC insertion<br>- Video Input Status ir<br>- Video Standard Sele                                                                                      | ncluding incoming em                                                        | nbedded audio status                 |
| De-embedding Processing                                                                            | - Up to 4 selectable Al<br>groups<br>- 48 kHz supporting<br>- AES out Auto mute it<br>- Force AES output to<br>- ZCUV pass-through<br>- Audio control packet | f loss of selected AES<br>20 or 24 bits resoluti<br>(default) or local gene | stream<br>on (local ZCUV generation) |
| Audio Processing                                                                                   | - 48 kHz output rate<br>- 48 kHz Audio PCM o                                                                                                    | or No PCM" format su                                                        | ıpported                             |
| Maximum power consumption                                                                          | <7.4 Watt / 615mA @                                                                                                    | +12 V                                                                       |                                      |
| Video Delay from Input to Output                                                                   | HD: <400ns                                                                                                    | SD: <1.2µs                                                                  |                                      |
| Audio Min Delay from Input to Output                                                               | HD/SD: 20/40 Audio s                                                                                                    | samples (0.41 / 0.83n                                                       | ns) @ 48 kHz                         |
| HD/SD Multi-format Auto Detection                                                                  |                                                                                                    |                                                                             |                                      |
| Auto-detect and locking time, from loss of signal or format change to correct signal at output end | < 0.5 seconds<br>Note: if it is a switch b<br>(HD 50 Hz/HD 59.94 H                                                                                           |                                                                             |                                      |
| Operational frequency range of HD/SD SDI input                                                     | Nominal rate ±110 pp                                                                                                    | m                                                                           |                                      |
| Mechanical                                                                                         |                                                                                                    |                                                                             |                                      |
| Frame type                                                                                         | GeckoFlex                                                                                                    |                                                                             |                                      |
| Number of frame slots required                                                                     | 1 slot                                                                                                    |                                                                             |                                      |
| Rear module type                                                                                   |                                                                                                    |                                                                             |                                      |
| 8925DMB-B                                                                                          | 8900BVF-R                                                                                                    |                                                                             |                                      |
| 8925DMB-U                                                                                          | 8900UVF-R                                                                                                    |                                                                             |                                      |
| Rear module retainer maximum screw torque                                                          | 4-5 inch-lb./0.45-0.6                                                                                                    | Nm                                                                          |                                      |

Table 6. Environmental and Miscellaneous Specifications

#### **Environmental / Miscellaneous**

| Safety                  | ANSI/UL60950-1                        | Safety of Information Technology Equipment, including Electrical Business Equipment (2003).              |
|-------------------------|---------------------------------------|----------------------------------------------------------------------------------------------------|
|                         | CAN/CSA C22.2, No. 60950-01           | Safety of Information Technology Equipment, including Electrical Business Equipment.                     |
|                         | cULus certification                   | File number: E300838                                                                                     |
|                         | IEC 60950-1                           | Safety of Information Technology Equipment, including Electrical Business Equipment (2003).              |
|                         | EN60950-1                             | Safety of Information Technology Equipment, including Electrical Business Equipment (2001).              |
|                         | 73/23/EEC Low voltage directive       | (19/02/73) amended by 93/68/EEC (22/07/93)                                                               |
|                         | 89/336/EEC directive                  | (05/05/89) amended by 93/68/EEC (22/07/93)                                                               |
| EMC                     | FCC Class A                           | CISPR Pub. 22 (1985)                                                                                     |
|                         | EN55103-1                             | (1997)                                                                                                   |
|                         | EN55103-2                             | (1997)                                                                                                   |
| EU marking              | 93/68/EEC                             | (22/07/93)                                                                                               |
| Climatic specifications | ETS 300 019-1-3 class 3.1 (Feb. 1992) | Operating temperature (for 8900FFN model): + 0°C to + 45°C Operating humidity: 10% to 95% non-condensing |
|                         | ETS 300 019-1-1 class 1.1 (Feb. 1992) | Storage temperature: - 10 °C to 70°C                                                                     |
| MTBF at 40°C            |                                       |                                                                                                    |
|                         | 8925DMB front module                  | 731,000 hours                                                                                            |
|                         | 8900UVF-R rear module                 | 25,575,000 hours                                                                                         |
|                         | 8900UVF-R rear module                 | 26,385,000 hours                                                                                         |

Table 7. Digital Video Specifications

#### **Digital Video Input**

| Digital Flago input                    |                                                 |
|----------------------------------------|-------------------------------------------------|
| Serial digital video input signal      | SMPTE 292M (HD) and SMPTE 259M-C (SD) compliant |
| Number of inputs                       | 1 HD/SD (J9)                                    |
| Connector type                         | BNC                                             |
| Jitter tolerance                       | RP184-1996 compliant                            |
| Input return loss                      | >15 dB (5 MHz - 1.485 MHz)                      |
| Input impedance                        | 75 ohms                                         |
| Maximum cable length equalization      | HD: 140m Belden 1694A SD: 350m Belden 1694A     |
| Digital Video Outputs                  |                                                 |
| Serial digital video output signal     | SMPTE 292M (HD) and SMPTE 259M-C (SD) compliant |
| Active loop through output             | 1 reclocking output (J7)                        |
| Number of outputs, names               | 3 HD/SD outputs (J5, J6, J8)                    |
| Connector type                         | BNC                                             |
| Signal level                           | 800 mV ± 10%                                    |
| Equalization                           | If coax input selected                          |
| Reclocking                             | Yes                                             |
| Reclocked SDI output electrical length | 4T (SD); 5T (HD); T = 1/2 pixel rate            |
|                                        | •                                               |

Table 7. Digital Video Specifications

| Timing jitter (HPF 10 Hz)   | HD/SD: 1UI/0.2UI                |                                  |  |
|-----------------------------|---------------------------------|----------------------------------|--|
| Alignment jitter            | HD/SD: 0.2UI (HPF 100kHz) / 0.2 | UI (HPF 1kHz)                    |  |
| Output return loss          | >15 dB (5 MHz - 1.485 MHz)      |                                  |  |
| Output impedance            | 75 ohms                         |                                  |  |
| Digital Audio Outputs       |                                 |                                  |  |
|                             | Balanced Outputs                | Unbalanced Outputs               |  |
| Digital audio output signal | AES3-1997, Tech 3250-E          | AES3-id-2001                     |  |
| Number of outputs           | 4 (J1, J2, J3, J4)              | 4 (J1, J2, J3, J4)               |  |
| Output names                | AES 1, 2, 3, 4                  | AES 1, 2, 3, 4                   |  |
| Connector type              | Three pin terminal block        | BNC                              |  |
| Output rise / Fall time     | 5ns to 30ns @ 110 Ohms          | 10 to 20ns @ 75 Ohms             |  |
| Differential voltage range  | 3.2 V p-p +/- 0.2 @ 110 Ohms    | 0.95 ± 0.05V p-p @ 75 Ohms       |  |
| Output return loss          | > 15 dB (100kHz - 128 FS)       | > 15 dB (100 kHz - 128 FS)       |  |
| Output impedance            | 110 Ohms +/- 20 %               | 75 Ohms ± 20 %                   |  |
| Sampling rates supported    | 48 kHz                          | 48 kHz                           |  |
| Audio data format           | PCM or non-PCM (SMPTE 337N      | PCM or non-PCM (SMPTE 337M-2000) |  |

Table 8 provides the video and audio latency and video/audio offset values between the audio and video for software versions 1.0.0 and 2.0.0.

Table 8. Video/Audio Latency and Video/Audio Offset

| Input Format | Video Latency<br>Versions 1.0.0 and 2.0.0 | Maximum Audio Latency<br>Versions 1.0.0 and 2.0.0 | Video/Audio Offset<br>Versions 1.0.0 and 2.0.0 |
|--------------|-------------------------------------------|---------------------------------------------------|------------------------------------------------|
| SD (all)     | 38 T (1.4 μs)                             | 36 AS (0.75 ms)                                   | 0.75 ms                                        |
| HD (all)     | 49 T (330 ns)                             | 18 AS (0.38 ms)                                   | 0.38 ms                                        |

Table 9. SFP Receiver/Transceiver Fiber Optic Submodule Specifications

| Model Number             | SFP-13103G-M1DRX | SFP-13103G-M1TRX |  |
|--------------------------|------------------|------------------|--|
| Low wavelength           | 1260nm           | 1260nm           |  |
| High wavelength          | 1620nm           | 1620nm           |  |
| Receiver channels        | 2                | 1                |  |
| Connector type           | LC               |                  |  |
| Fiber support            | Single           | mode             |  |
| Data rate                | 50Mb/s           | to 3Gb/s         |  |
| Maximum distance @ 3Gb/s | 101              | km               |  |
| Minimum distance 30km    |                  | km               |  |

Table 10. SFP Transmitter/Transceiver Fiber Optic Submodule Specifications

| Model Number      | SFP-13103G-M1DTX | SFP-13103G-M1TRX |
|-------------------|------------------|------------------|
| Wavelength 1      | 1310 nm          | 1310 nm          |
| Wavelength 2      | 1310 nm          | N/A              |
| Transmit channels | 2                | 1                |
| Connector type    | I                | _C               |
| Fiber support     | Single           | e-mode           |
| Data rate         | 143 Mb/s         | to 2.97 Gb/s     |
| Power output      | -5 to 0 dBm (    | (-2dBm typical)  |
| Maximum distance  | 10               | km <sup>1</sup>  |
| Maximum distance  | 20               | ) km             |

<sup>&</sup>lt;sup>1</sup> The 1310 nm Dual Transmitter (SFP-13103G-M1DTX) and Transceiver (SFP-13103G-M1TRX) require no attenuation between fiber transmitter and receiver connections at any length.

# **Functional Description**

A block diagram of the 8925DMB front module with fiber capability is shown in Figure 24.

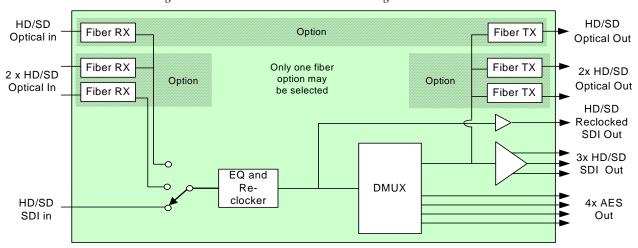

Figure 24. 8925DMB Front Module Block Diagram

# Configuration Summary Table

Table 11 provides a complete summary of the module functions and a comparison of the functionality available with each control type along with the ranges and default values for each parameter and notes on each control.

Table 11. Summary of Configuration Functions

| Function<br>Type                                                                                                    | Default                                                              | Range/Choices<br>Resolution                                                                                                    | Web Page/<br>Function Name                                                  | Newton<br>Control<br>Panel                           |
|----------------------------------------------------------------------------------------------------|----------------------------------------------------------------------|----------------------------------------------------------------------------------------------------|-----------------------------------------------------------------------------|------------------------------------------------------|
| Coax Video Input signal loss reporting                                                                                                    | Enable                                                               | Enable or Disable                                                                                                    | I/O Config/<br>Coax Video Input<br>Reporting Enabled checkbox               | N/A                                                  |
| Fiber 1 Input submodule video input sig-<br>nal loss reporting<br>(SFP-13103G-M1DRX or<br>SFP-13103G-M1TRX option required for<br>Fiber RX1) | Enable                                                               | Enable or Disable                                                                                                    | I/O Config/<br>Fiber 1 Video Input<br>Reporting Enabled checkbox            | N/A                                                  |
| Fiber 2 Input submodule video input sig-<br>nal loss reporting<br>(SFP-13103G-M1DRX option required<br>for Fiber RX2)                        | Enable                                                               | Enable or Disable                                                                                                    | I/O Config/<br>Fiber 2 Video Input<br>Reporting Enabled checkbox            | N/A                                                  |
| Input Standard Selection                                                                                                    | All standards enabled                                                | HD 1080i/59.94,<br>720p/59.94,<br>HD 1080i/50,<br>HD 720p/50,<br>HD 1080p/23.93,<br>HD 1080sf/23.98,<br>480i/59.94, and<br>576i/50                             | System Config/<br>Input Standard Selection<br>Input Standard checkboxes     | N/A                                                  |
| Video Input Select<br>(select source for input video)                                                                                        | Coax                                                                 | Coax,<br>Fiber RX1, or<br>Fiber RX2                                                                                                    | Video Input/<br>Input Standard Selection<br>Select Input Video radio button | VinSrcSel                                            |
| Audio Output 1 Stream Selection<br>Audio Output 2 Stream Selection<br>Audio Output 3 Stream Selection<br>Audio Output 4 Stream Selection     | Coax In.G1.S1,<br>Coax In.G1.S2,<br>Coax In.G2.S1,<br>Coax In.G2.S2, | Force Silence,<br>Coax In.G1.S1,<br>Coax In.G1.S2,<br>Coax In.G2.S1,<br>Coax In.G2.S2,<br>Coax In.G3.S1,<br>Coax In.G3.S2,<br>Coax In.G4.S1,<br>Coax In.G4.S2. | Audio De-Embedder/<br>Audio Output 1-4<br>Stream Selection pulldown         | DmbAES1Sel<br>DmbAES2Sel<br>DmbAES3Sel<br>DmbAES4Sel |
| Audio Output 1 Resolution<br>Audio Output 2 Resolution<br>Audio Output 3 Resolution<br>Audio Output 4 Resolution                             | Pass                                                                 | Pass,<br>20 bit, or<br>24 bit                                                                                                    | Audio De-Embedder/<br>Audio Output 1-4<br>Resolution pulldown               | Out1ResSel<br>Out2ResSel<br>Out3ResSel<br>Out4ResSel |

# Configuration Summary Table

Table 11. Summary of Configuration Functions

| Function<br>Type                                                                                       | Default  | Range/Choices<br>Resolution | Web Page/<br>Function Name                                       | Newton<br>Control<br>Panel |
|----------------------------------------------------------------------------------------------------|----------|-----------------------------|------------------------------------------------------------------|----------------------------|
| Enable Fiber TX1 output<br>(SFP-13103G-M1DRX option required<br>for Fiber TX1)                         | Disable  | Enable or Disable           | Video Output<br>Fiber Video Output<br>Fiber TX1 Enabled checkbox | N/A                        |
| Enable Fiber TX2 output<br>(SFP-13103G-M1DTX or<br>SFP-13103G-M1TRX option required for<br>Fiber TX2)) | Disabled | Enabled or Disabled         | Video Output<br>Fiber Video Output<br>Fiber TX2 Enabled checkbox | N/A                        |
| Recall factory default parameters                                                                      | -        | -                           | User Settings/<br>Set Factory Defaults button                    | N/A                        |
| Recall factory names                                                                                   | -        | -                           | User Settings/<br>Set Factory Names button                       | N/A                        |

# Index

| Numerics                      | D                                                          |
|-------------------------------|------------------------------------------------------------|
| 8900BVF-R rear module 18      | De-embedding Processing 48                                 |
| 8900NET 21                    | Digital Audio Inputs                                       |
| 8900NET (Net Card) module 23  | specifications 50                                          |
| 8900UVF-R rear module 18      | Digital Video Active Loop Through Output specifications 49 |
| A                             | Digital Video Input specifications 49                      |
| AES 1 LED 20                  | documentation online 4                                     |
| AES 2 LED 20                  |                                                            |
| AES 3 LED 20                  | E                                                          |
| AES 4 LED 20                  | _                                                          |
| Alignment Jitter 50           | Embedded Audio Status 33                                   |
| Arrow colors 25               | Equalization 49                                            |
| Audio Data Format 50          |                                                            |
| Audio De-Embedder web page 35 | F                                                          |
| Audio Delay 48                | Factory Defaults 40                                        |
| Audio inputs arrows 28        | summary table 53                                           |
| Audio Processing 48           | Factory Names 40                                           |
|                               | FAQ database 4                                             |
| В                             | FAULT LED 20                                               |
|                               | FBR RX LED 20                                              |
| Balanced audio outputs 9      | FBR TX LED 20                                              |
| Block diagram 52              | Features of the module 9                                   |
|                               | Fiber Module Type 26                                       |
| C                             | fiber optic cleaning kit 15                                |
| Cage connector 16             | Fiber RX1                                                  |
| Clear button 41               | Video Input web page 33                                    |
| Coarse adjust button          | Fiber RX2                                                  |
| overview 24                   | Video Input web page 33                                    |
| COMM LED 20                   | Fiber TX1                                                  |
| CONFIG LED 20                 | Video Output web page 37                                   |
| configuration                 | Fiber TX2                                                  |
| summary table 53              | Video Output web page 37                                   |
| Connector Type 49             | Fiber Video Output 37                                      |
| Control panel 21              | Fine adjust button overview 24                             |
| •                             |                                                            |
|                               | Frame bus arrow 28 Frame Health Reporting 43               |
|                               | Praine Fleanii Nedolliily 43                               |

| Frame Location 26                                                                                                    | module installation precautions 11                                                                                                    |
|----------------------------------------------------------------------------------------------------|----------------------------------------------------------------------------------------------------|
| Frame Status web page 45                                                                                                    | Module Status web page 45                                                                                                    |
| frequently asked questions 4                                                                                                    |                                                                                                    |
|                                                                                                    | N                                                                                                    |
| G                                                                                                    |                                                                                                    |
|                                                                                                    | NetConfig                                                                                                    |
| GeckoFlex frame                                                                                                    | updating software 43                                                                                                    |
| frame alarm 44                                                                                                    | Newton Control Panel                                                                                                    |
| Graphical user interface (GUI) 27                                                                                                    | summary table 53                                                                                                    |
| Graphics colors 25                                                                                                    | Newton control panel 21                                                                                                    |
| Grass Valley web site 4                                                                                                    | Number of Inputs 49                                                                                                    |
|                                                                                                    | Number of Outputs 49                                                                                                    |
| H                                                                                                    |                                                                                                    |
|                                                                                                    | 0                                                                                                    |
| HD_SD LED 20                                                                                                    | online documentation 4                                                                                                    |
| _                                                                                                    | operating system 23                                                                                                    |
|                                                                                                    |                                                                                                    |
| I/O Config web page 30                                                                                                    | Output Impedance 50                                                                                                    |
| Input Impedance 49                                                                                                    | Output Return Loss 50                                                                                                    |
| Input Return Loss 49                                                                                                    |                                                                                                    |
| Input standard selection 32                                                                                                    | P                                                                                                    |
| Input Video 26                                                                                                    | PWR LED 19, 20                                                                                                    |
|                                                                                                    |                                                                                                    |
| -                                                                                                    | ,                                                                                                    |
| Input Video Standard 26                                                                                                    |                                                                                                    |
| Input Video Standard 26 installation                                                                                                    | R                                                                                                    |
| Input Video Standard 26 installation precautions 11                                                                                                    |                                                                                                    |
| Input Video Standard 26 installation precautions 11 rear module 12                                                                                                    | R rear module installation 12                                                                                                    |
| Input Video Standard 26 installation precautions 11                                                                                                    | R rear module installation 12 installation precautions 11                                                                                                    |
| Input Video Standard 26 installation precautions 11 rear module 12 Internet Explorer                                                                                                    | R  rear module   installation 12   installation precautions 11   maximum screw torque specification 48                                                                                                    |
| Input Video Standard 26 installation precautions 11 rear module 12 Internet Explorer                                                                                                    | R  rear module   installation 12   installation precautions 11   maximum screw torque specification 48 rear module retainer                                                                                                    |
| Input Video Standard 26 installation precautions 11 rear module 12 Internet Explorer                                                                                                    | R  rear module   installation 12   installation precautions 11   maximum screw torque specification 48  rear module retainer   maximum screw torque 48                                                                                                    |
| Input Video Standard 26 installation precautions 11 rear module 12 Internet Explorer                                                                                                    | R  rear module   installation 12   installation precautions 11   maximum screw torque specification 48  rear module retainer   maximum screw torque 48  Reclocking 49                                                                                                    |
| Input Video Standard 26 installation precautions 11 rear module 12 Internet Explorer recommended web browser 23                                                                                                    | R rear module installation 12 installation precautions 11 maximum screw torque specification 48 rear module retainer maximum screw torque 48 Reclocking 49 Refresh button 24                                                                                                    |
| Input Video Standard 26 installation precautions 11 rear module 12 Internet Explorer recommended web browser 23                                                                                                    | rear module installation 12 installation precautions 11 maximum screw torque specification 48 rear module retainer maximum screw torque 48 Reclocking 49 Refresh button 24 Remote control 9                                                                                                    |
| Input Video Standard 26 installation precautions 11 rear module 12 Internet Explorer recommended web browser 23  J Jitter Tolerance 49                                                                                                    | rear module installation 12 installation precautions 11 maximum screw torque specification 48 rear module retainer maximum screw torque 48 Reclocking 49 Refresh button 24 Remote control 9 Reporting                                                                                                    |
| Input Video Standard 26 installation precautions 11 rear module 12 Internet Explorer recommended web browser 23  J Jitter Tolerance 49  L LED colors 24                                                                                         | rear module installation 12 installation precautions 11 maximum screw torque specification 48 rear module retainer maximum screw torque 48 Reclocking 49 Refresh button 24 Remote control 9 Reporting web page 30                                                                                                    |
| Input Video Standard 26 installation precautions 11 rear module 12 Internet Explorer recommended web browser 23  J J J J J L LED colors 24 LED Reporting web page 43                                                                            | rear module installation 12 installation precautions 11 maximum screw torque specification 48 rear module retainer maximum screw torque 48 Reclocking 49 Refresh button 24 Remote control 9 Reporting web page 30 Restore upon Install checkbox 41                                                                          |
| Input Video Standard 26 installation precautions 11 rear module 12 Internet Explorer recommended web browser 23  J Jitter Tolerance 49  L LED colors 24                                                                                         | rear module installation 12 installation precautions 11 maximum screw torque specification 48 rear module retainer maximum screw torque 48 Reclocking 49 Refresh button 24 Remote control 9 Reporting web page 30                                                                                                    |
| Input Video Standard 26 installation precautions 11 rear module 12 Internet Explorer recommended web browser 23  J  Jitter Tolerance 49  L  LED colors 24 LED Reporting web page 43 LEDs 19 Load Settings web page 39                           | rear module installation 12 installation precautions 11 maximum screw torque specification 48 rear module retainer maximum screw torque 48 Reclocking 49 Refresh button 24 Remote control 9 Reporting web page 30 Restore upon Install checkbox 41                                                                          |
| Input Video Standard 26 installation precautions 11 rear module 12 Internet Explorer recommended web browser 23  J Jitter Tolerance 49  L LED colors 24 LED Reporting web page 43 LEDs 19                                                       | rear module installation 12 installation precautions 11 maximum screw torque specification 48 rear module retainer maximum screw torque 48 Reclocking 49 Refresh button 24 Remote control 9 Reporting web page 30 Restore upon Install checkbox 41                                                                          |
| Input Video Standard 26 installation precautions 11 rear module 12 Internet Explorer recommended web browser 23  J  Jitter Tolerance 49  L  LED colors 24 LED Reporting web page 43 LEDs 19 Load Settings web page 39                           | rear module installation 12 installation precautions 11 maximum screw torque specification 48 rear module retainer maximum screw torque 48 Reclocking 49 Refresh button 24 Remote control 9 Reporting web page 30 Restore upon Install checkbox 41 retainer clip tool 12                                                    |
| Input Video Standard 26 installation precautions 11 rear module 12 Internet Explorer recommended web browser 23  J  Jitter Tolerance 49  L  LED colors 24 LED Reporting web page 43 LEDs 19 Load Settings web page 39                           | rear module installation 12 installation precautions 11 maximum screw torque specification 48 rear module retainer maximum screw torque 48 Reclocking 49 Refresh button 24 Remote control 9 Reporting web page 30 Restore upon Install checkbox 41 retainer clip tool 12  \$ Sampling Rates Supported 50                    |
| Input Video Standard 26 installation precautions 11 rear module 12 Internet Explorer recommended web browser 23  J  Jitter Tolerance 49  L  LED colors 24 LED Reporting web page 43 LEDs 19 Load Settings web page 39 Locate Module function 41 | rear module installation 12 installation precautions 11 maximum screw torque specification 48 rear module retainer maximum screw torque 48 Reclocking 49 Refresh button 24 Remote control 9 Reporting web page 30 Restore upon Install checkbox 41 retainer clip tool 12  \$ Sampling Rates Supported 50 Select Input Video |
| Input Video Standard 26 installation precautions 11 rear module 12 Internet Explorer recommended web browser 23  J  J  J  J  L  LED colors 24  LED Reporting web page 43  LEDs 19  Load Settings web page 39  Locate Module function 41         | rear module installation 12 installation precautions 11 maximum screw torque specification 48 rear module retainer maximum screw torque 48 Reclocking 49 Refresh button 24 Remote control 9 Reporting web page 30 Restore upon Install checkbox 41 retainer clip tool 12  \$ Sampling Rates Supported 50                    |

| SFP-13103G-M1DTX 17                                                                                                    | Video outputs arrows 28                                                                                                    |
|----------------------------------------------------------------------------------------------------|----------------------------------------------------------------------------------------------------|
| SFP-13103G-M1TRX 17                                                                                                    | Video Processing 48                                                                                                    |
| Signal Level 49                                                                                                    |                                                                                                    |
| Signal Name<br>Video Input web page 33                                                                                                    | W                                                                                                    |
| Signal names I/O web page 30 Signal State Video Input web page 33 Slot Config web page 41 slot memory 41 Slot number 26 SNMP reporting overview 45 web page for enabling 43 software download from web 4 software updating 43 Specifications 48 Status LED colors 24 status monitoring 44 | Web browser overview 22 web browser recommended 23 web site documentation 4 FAQ database 4 Grass Valley 4 software download 4 |
| Status web page 28                                                                                                    |                                                                                                    |
| System Config web page 32                                                                                                    |                                                                                                    |
| Т                                                                                                    |                                                                                                    |
| Text colors 25<br>Timing Jitter 50                                                                                                    |                                                                                                    |
| U                                                                                                    |                                                                                                    |
| UL file number 49<br>Unbalanced audio outputs 9<br>User Settings web page 38                                                                                                    |                                                                                                    |
| V                                                                                                    |                                                                                                    |
| VID IN ERR LED 20 VID IN PRES LED 19, 20 Video Delay 48 Video Format Supported 48 Video Input web page 33 Video inputs arrows 28 Video Output web page 37                                                                                                    |                                                                                                    |

Index